Birchard Public Library of Sandusky County

# Computer Basics I: Nuts and Bolts using Windows 10

*A free computer class offered by Birchard Public Library of Sandusky County*

**Fremont**

423 Croghan Street Fremont, Ohio 43420 (419)334-7101 ext 216 (419)334-4788 (fax)

**Gibsonburg** 100 North Webster St Gibsonburg, OH 43431 (419)637-2173

**Green Springs** 217 North Broadway St Green Springs, OH 44836 (419)639-2014

**Woodville**

101 East Main St Woodville, OH 43469 (419)849-2744

birchard.lib.oh.us birchard.lib.oh.us/gib.htm birchard.lib.oh.us/grs.htm birchard.lib.oh.us/wdv.htm

11/19/15

## **Class Topics**

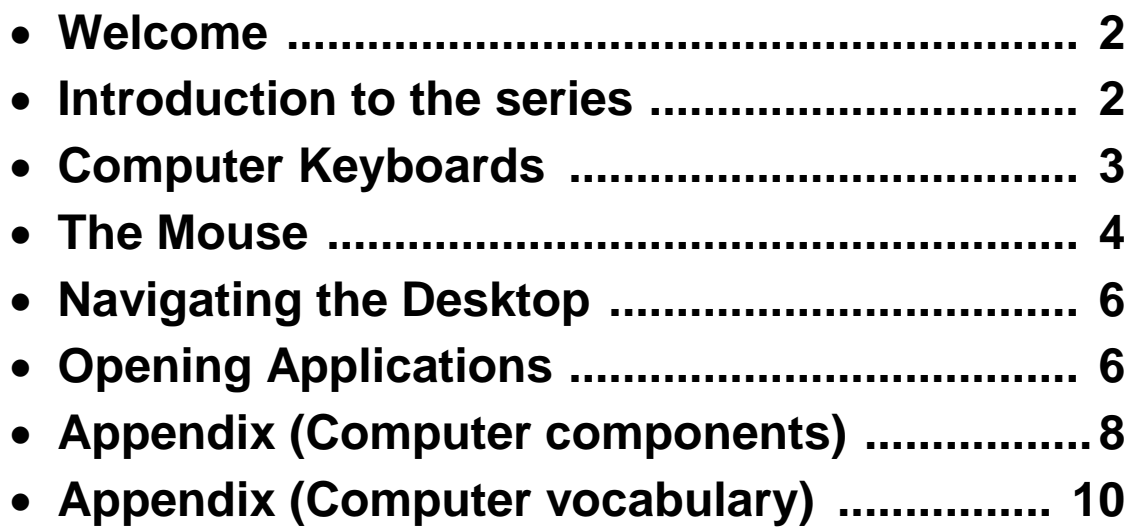

**Introduction to Computer Basics Session 1** 

- **Hardware**
- **Software**

#### **Session 2**

- **Windows 7 – Navigation, shortcuts, structure and customizing**
- **Windows 8.1- Navigation, shortcuts, structure and customizing**

**Session 3**

**The Internet, browsers, and searching**

**Session 4**

**Online forms, documents, and Google account**

#### **Computer Keyboards**

Computer keyboards function much the same as a typical typewriter. The alphabetic, numeric, and special character keys are in the same location.

Differences between a typewriter keyboard and computer keyboard:

- ESC (escape) key
- $\bullet$  Function keys (F1, F2, ... F12)
- CTRL (control)
- ALT (alternate)
- Windows key
- Repeating action of keys
- Numeric keypad on right
- Num and Scroll Lock
- Navigation keys (named and arrow)
- Delete key
- Insert key

Keyboards are designed for the input of **text** (alphabetic), **numbers** (numeric), and **special characters** (! @ #  $\frac{1}{2}$  % ^ & \* + = \ ). It is also used to **control** the operation of a computer.

The computer keyboard is made up of several "**sections of keys**." The alphabetic and numeric keys are the most frequently used. Follow this graphic and the instructor's direction to understand the use of these and other special use keys.

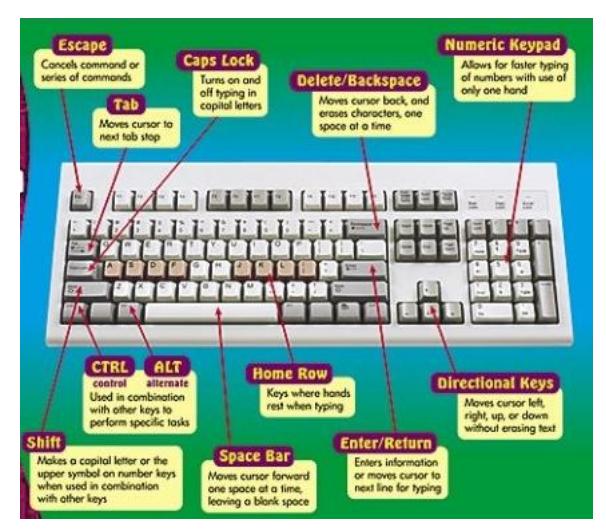

The **Escape** key, labeled **Esc**, allows you to stop a function or action. For example, if your computer suddenly freezes up, you may be able to resume by pressing Esc.

The **Function** keys, along the top of the keyboard, are labeled

**F1**, **F2**, up to **F12**. These shortcut keys allow you to quickly complete a specific task within certain programs. For example, F1 opens Help in Microsoft Office.

The **Print Screen**, **Scroll Lock** and **Pause/Break** keys are at the far right end of the keyboard. The Print Screen key takes a "picture" of your screen that you can edit or save using a graphics program.

The **Enter** key carries out commands. For example, while on the Internet, you can type in a website address, called a URL, and press Enter to go to the site.

The **Control (Ctrl)**, **Alternate (Alt)**, and **Shift** keys are designed to work with other keys. For example, if you press Ctrl + S at the same time, you can **save a file**.

The **Backspace** key erases the character to the left of the cursor.

To the right of the regular keys is the **cursor control pad**. At the bottom are four **arrow** keys. Pressing any one of these keys moves the cursor in the direction of the arrow.

There are **six keys** above the arrows:

- The **Delete** key erases the character to the right the cursor.
- The **Insert** key switches between the insert mode and overtype mode. The insert mode is the normal mode for word processing.
- The **Home** key moves the cursor to the left or beginning of the current line.
- **End** moves the cursor to the right end of the current line.
- **Page Up** and **Page Down** take you to the top or bottom of the screen.

The **Number pad**, at the far **right** end of the keyboard, resembles a **calculator keypad**. The **Num Lock** button needs to be **ON** for the keypad to work correctly. Without Num Lock, the keys are used for navigation and editing. Is your Num Lock light ON?

#### **Computer Mice**

In ball mice there is a ball, which touches the mouse pad from the bottom of the mouse and rolls when the mouse moves. These are mechanical devices.

With optical mice, also known as laser mice, an LED or a small laser shines light onto the mouse pad to light it up. These are electronic devices.

The mouse is the hand-held device that lets you **point to objects** on the screen, **click** on them, and **move** them. Holding the mouse **STILL** when clicking the buttons is very important – more than that, it is **NECESSARY**.

- **Palm** rests on the mouse body
- **Index finger** rests on the **left** button; **middle finger** on the **right** button
- **Wrist** rests on table top
- **Other fingers grasp sides of mouse**
- **Mouse** rests on mouse pad or smooth surface

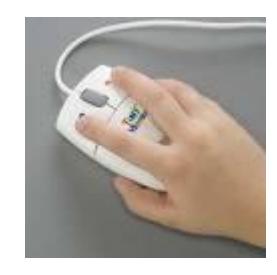

#### **Types of Mouse Clicks**

- **Left Click** or simply **Click**, **Selects** the object that the pointer is on.
- **Right Click** displays a **context sensitive menu** of options.
- **Double Click** means that the **Left Mouse Button is clicked TWICE in rapid succession**, and normally results in the OPENING of something, a program or a window.
- **Click-Drag Press and Hold the Left mouse** button on an object; this is used to Select text or an object.
- **Drag and Drop** beginning with a **Click-Drag** on an object to allow it to be moved to another location on the screen.

#### **Rollover**

As the mouse pointer moves about screen, it will **cross a variety of icons and areas**. The mouse pointer (cursor) is normally an **arrow**. This table indicates the **other shapes** that the cursor can become, and the **associated meaning**. During the following exercises, you will be directed to parts of the screen to illustrate the change in shape.

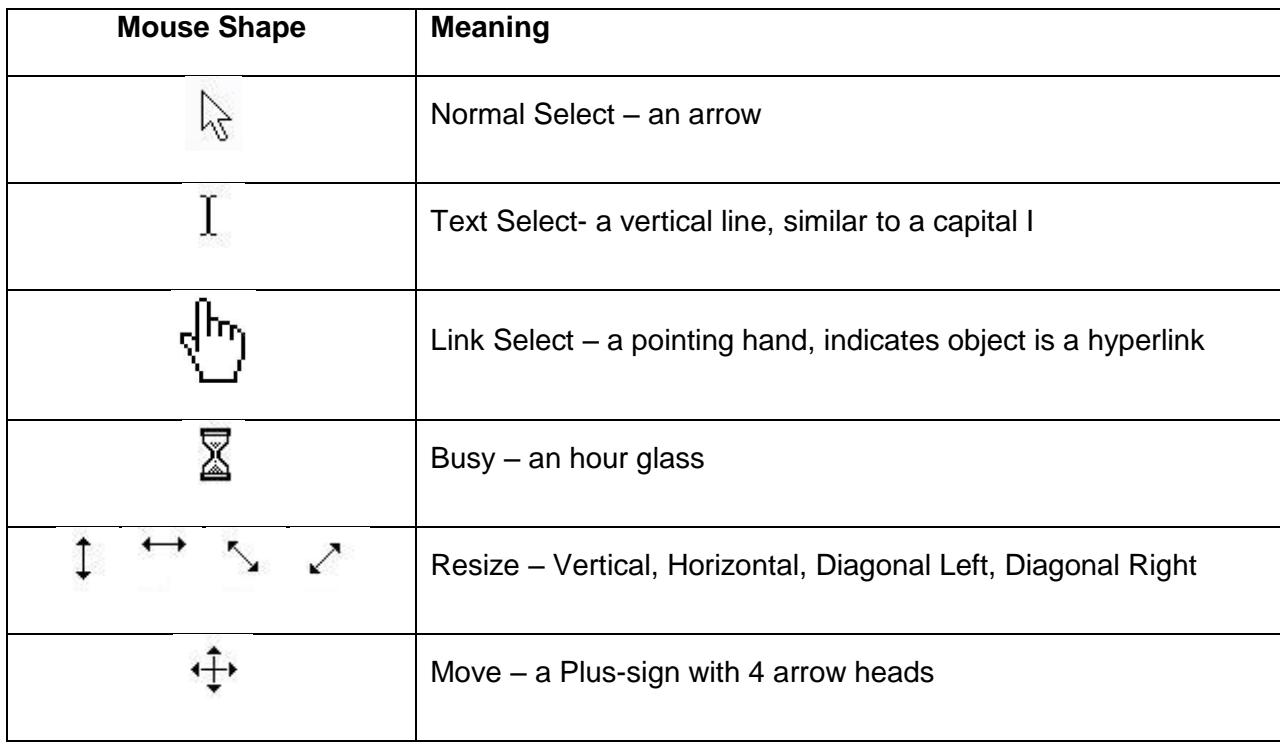

#### **Navigation – Getting from Here to There**

Window contents may extend **below** or to **the right of the current screen**; scrolling accesses these areas. This technique uses the mouse and window components. The screen components are displayed in this table. The action for Scrolling using the **Up** and **Down** arrows is simply to **click the arrow** to move one line.

The action for moving the **Scroll Bar** is called **Click-Drag**. With the mouse point anywhere on the Scroll Bar, **press and hold** the Left Mouse button. Drag the Scroll Bar Up or Down to navigate vertically on the window

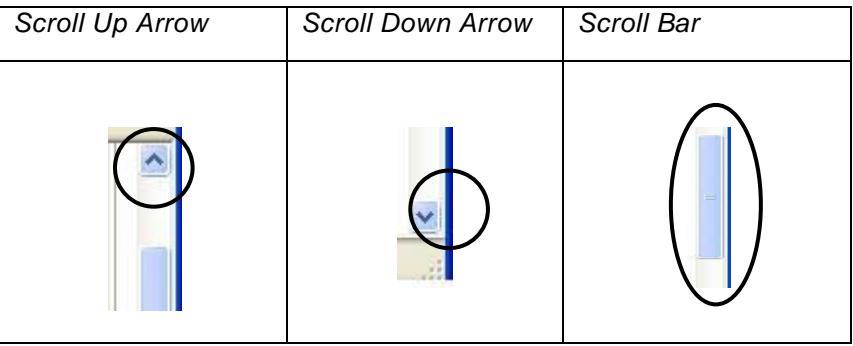

Many mice have a **scroll wheel**, a **handy** little wheel located between the left click and right click buttons, which allows users to **scroll pages up and down** without having to move the mouse all the way over to the scroll bar, click down, and drag the scroll bar, or click on the little arrows on each end of the scroll bar. Instead, the user can **just spin the wheel** one way to scroll up and the other to scroll down.

#### **Navigating the desktop**

The first thing you'll see is the desktop. You can think of the desktop as the main workspace for your computer. From here, you can view and manage your files, open applications, access the Internet, and much more.

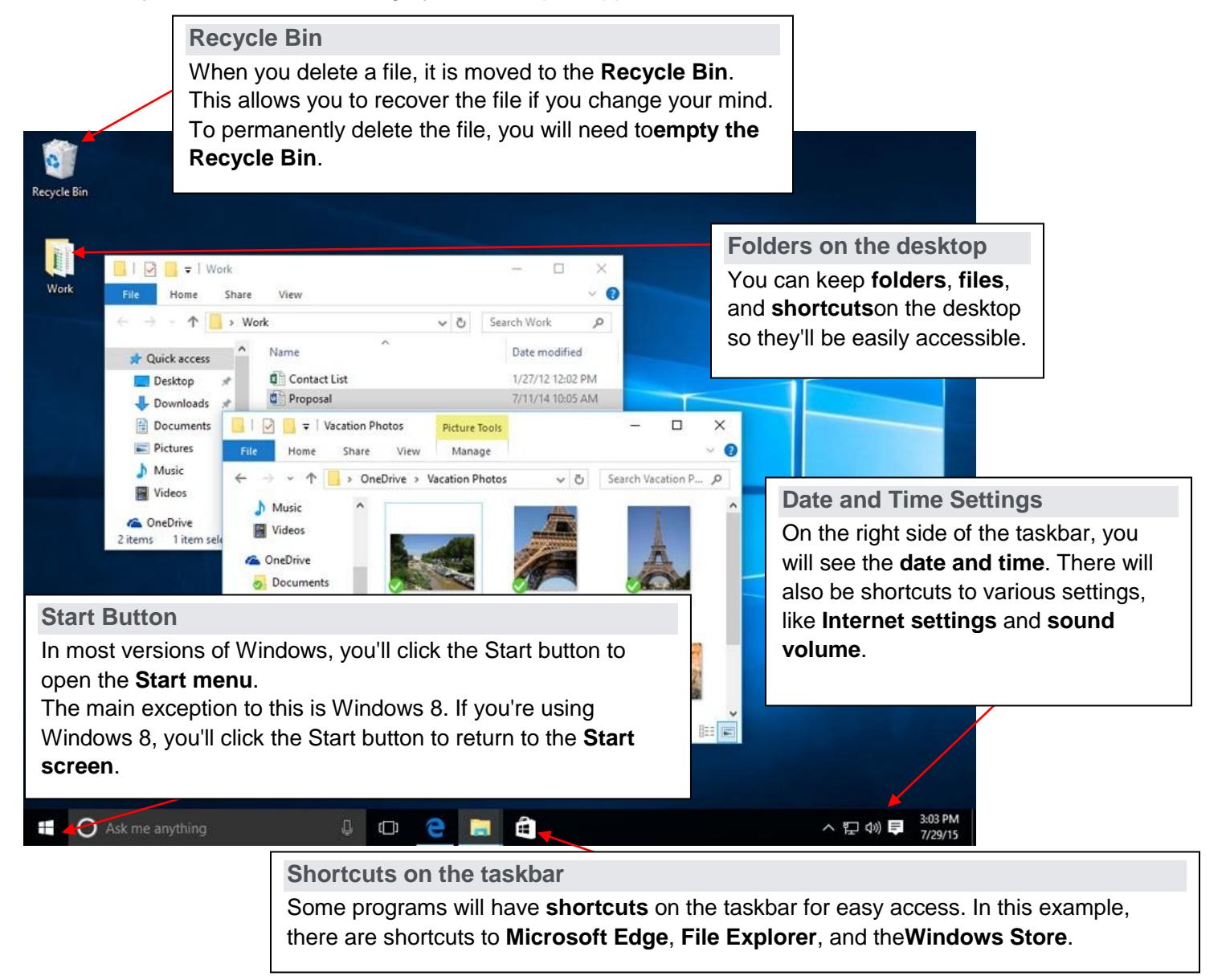

#### **Opening applications**

You'll use the Start menu to open programs on your computer, just like with previous versions of Windows. To do this, click the Start button in the bottom-left corner, then choose the desired application. If you don't see the one you want, select All apps to see a full list of applications. In the example below, we're opening OneNote.

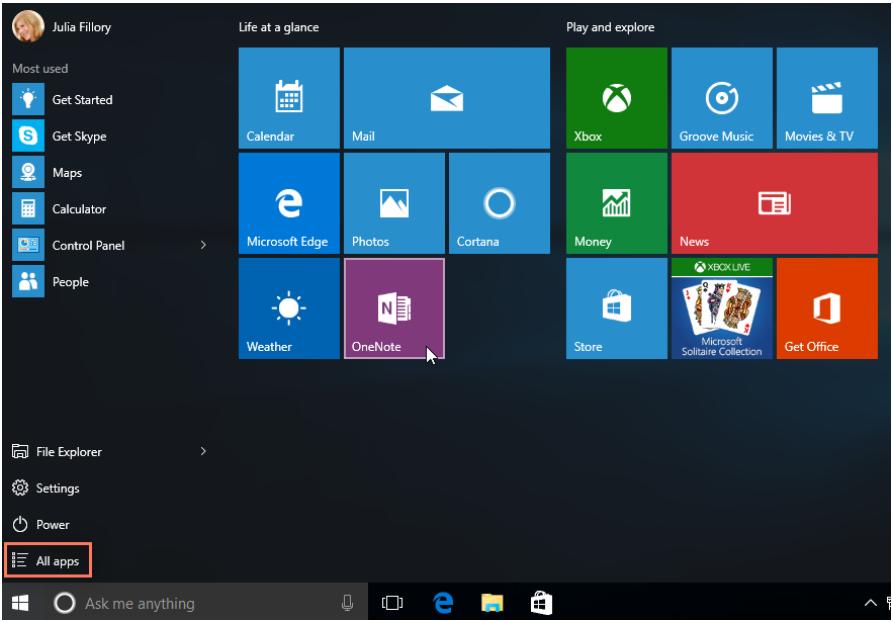

#### **Searching for files and apps**

To search for something on your computer—like a specific file or application—click the Start button, then start typing. Alternatively, you can press the Windows key on the keyboard to begin a search. In the example below, we're searching for a presentation file.

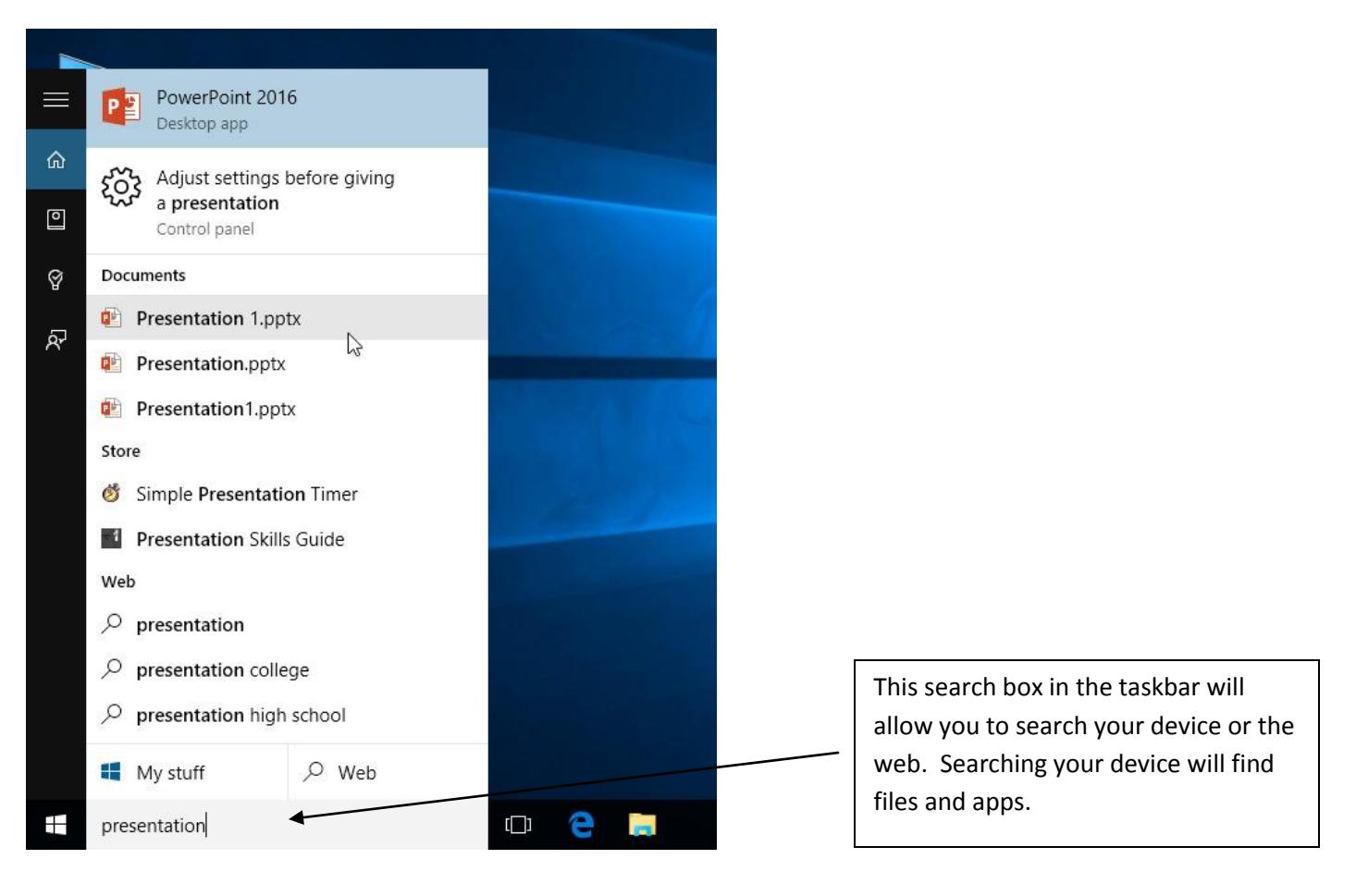

#### **Appendix Computer parts**

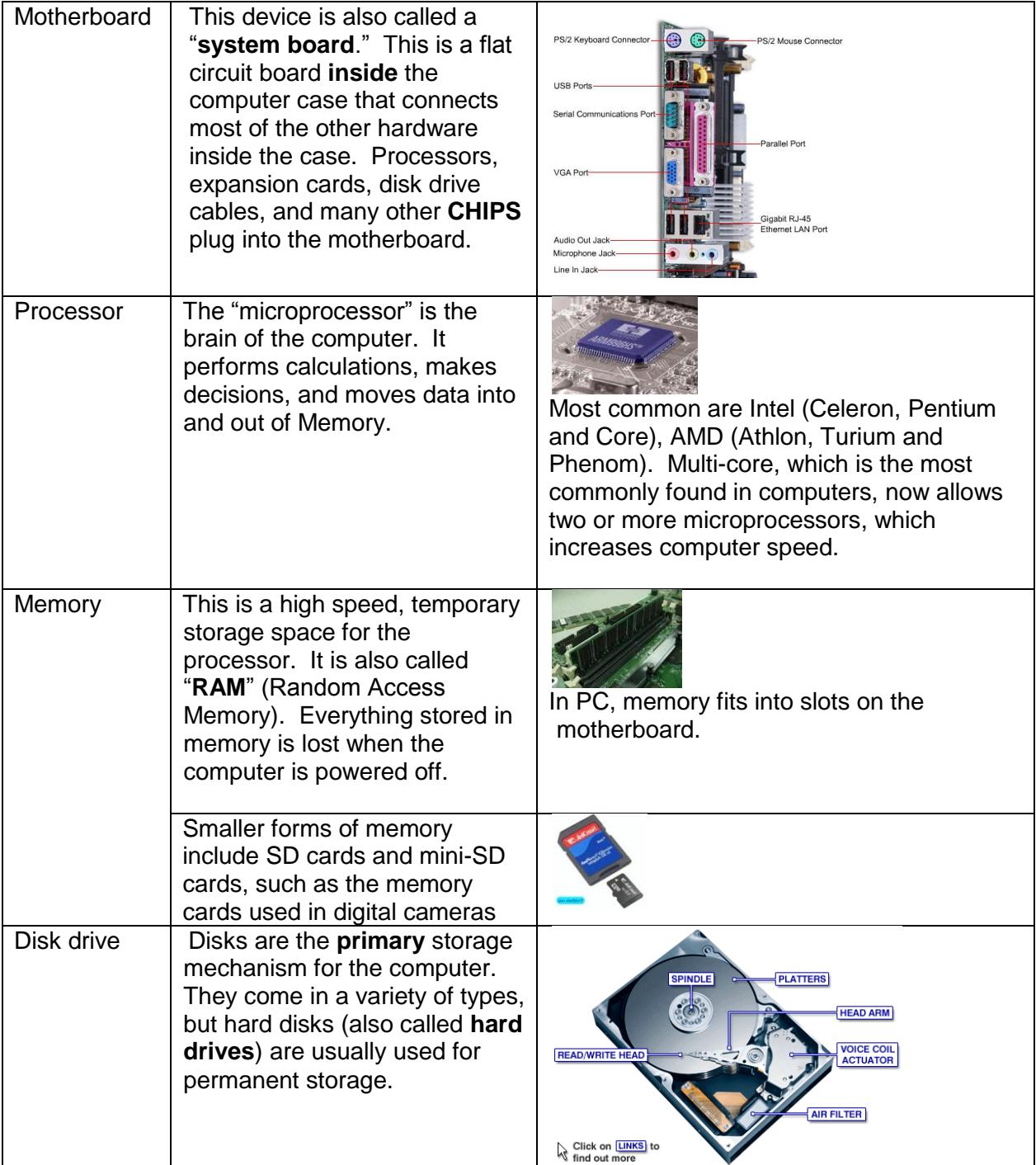

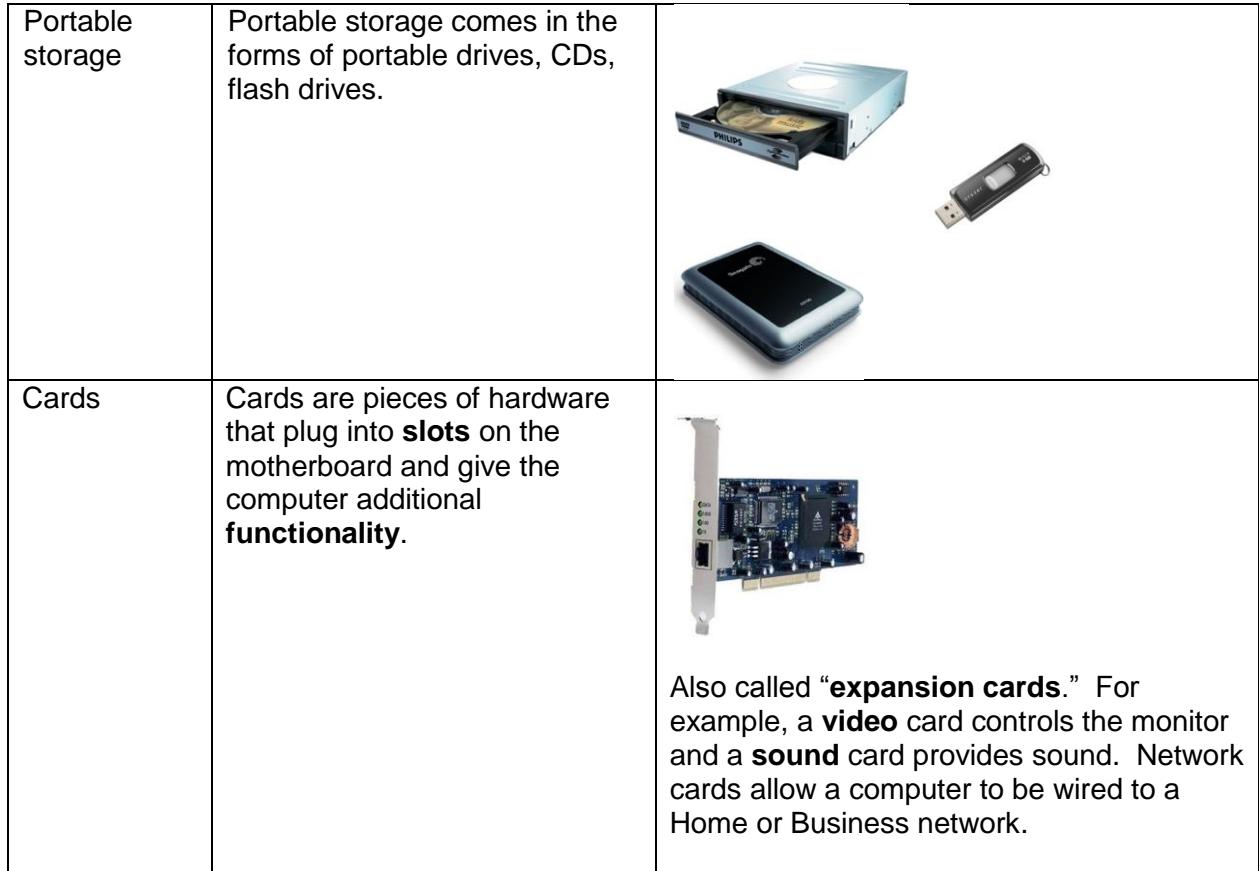

### **Different Types of Ports**

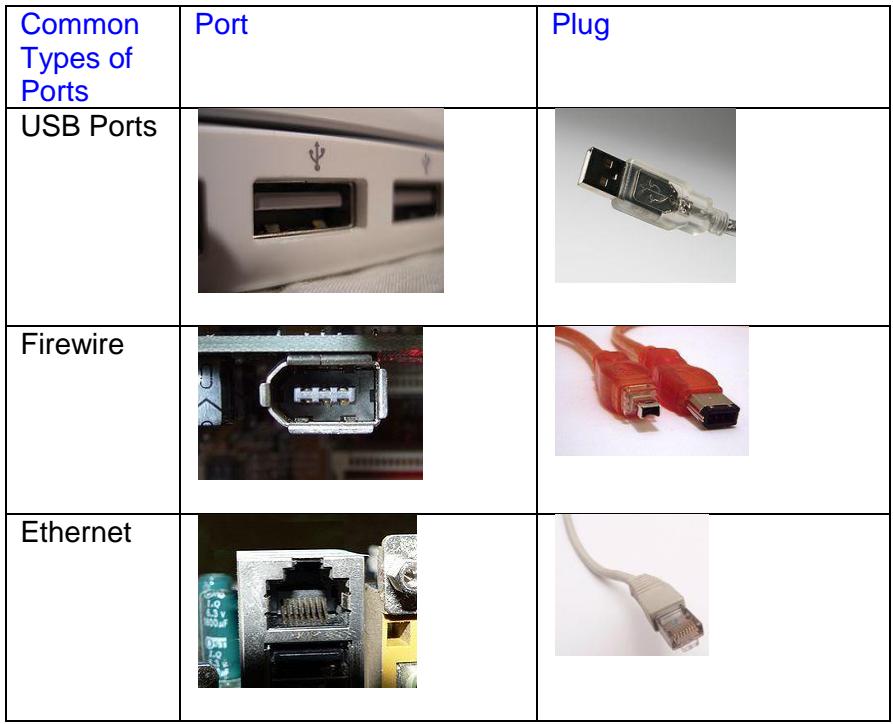

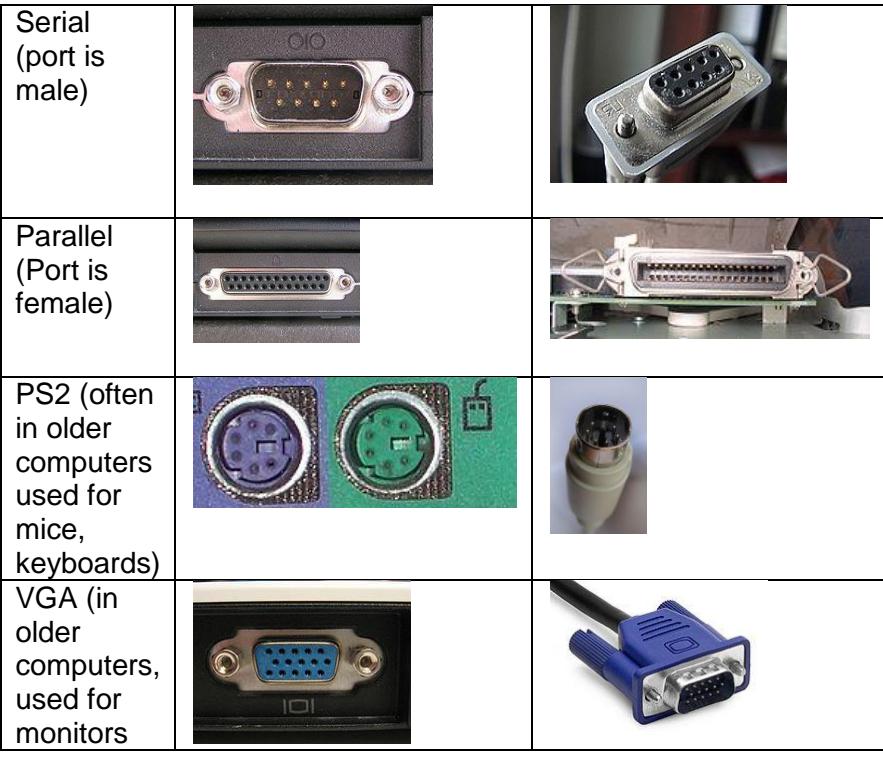

#### **Computer Vocabulary**

**Anti-virus software** - A program that finds and remove[s viruses](http://www.englishclub.com/vocabulary/computing.htm#virus) from a computer.

**Backup** - A copy o[n floppy disk](http://www.englishclub.com/vocabulary/computing.htm#floppy) or tape of files on a PC's hard disk. A backup is used in case the hard disk file(s) are erased or damaged.

**Bit, bytes** - A bit is the smallest piece of information that computers use. For simplicity, a PC uses bits in groups of 8 called bytes (8  $bits = 1 byte$ ).

**Boot, boot up, boot disk** - You boot (or boot up) your computer when you switch it on and wait while it prepares itself. Instructions for startup are given to the computer from the boot disk, which is usually the [hard disk.](http://www.englishclub.com/vocabulary/computing.htm#harddisk)

**Browser, to browse** - A browser is a [program](http://www.englishclub.com/vocabulary/computing.htm#program) like Netscape or Internet Explorer. You use it to view or browse th[e Internet.](http://www.englishclub.com/vocabulary/computing.htm#internet)

**Bug** - A (small) defect or fault in a [program.](http://www.englishclub.com/vocabulary/computing.htm#program)

**Cache** - A kind o[f memory](http://www.englishclub.com/vocabulary/computing.htm#memory) used to make a computer work faster.

**CD-ROM** - A disk for storing computer information. It looks like an audio CD.

**CPU** - Central Processing Unit. This is a PC's heart or 'brains'.

**DOS** - Disk Operating System. The original system used for PCs. You type in commands instead of pointing and clicking.

**Driver** - A small [program](http://www.englishclub.com/vocabulary/computing.htm#program) that tells a PC how a [peripheral](http://www.englishclub.com/vocabulary/computing.htm#peripheral) works.

**Electronic mail (email, e-mail)** - Messages sent from one computer to another. You can see email on the screen or print it out.

**Floppy disk** - A cheap, removable disk used for storing or transferring information. It is floppy (soft) because it is plastic. *See* [hard](http://www.englishclub.com/vocabulary/computing.htm#harddisk)  [disk.](http://www.englishclub.com/vocabulary/computing.htm#harddisk)

**Floppy drive** - The device used to run [a floppy disk](http://www.englishclub.com/vocabulary/computing.htm#floppy) (usually drive 'A'.)

**Folder (directory)** - A sub-division of a computer's [hard disk](http://www.englishclub.com/vocabulary/computing.htm#harddisk) into which you put files.

**Font** - A particular sort of lettering (on the screen or on paper). Arial is a font. Times New Roman is another.

Format - Al[l hard disks](http://www.englishclub.com/vocabulary/computing.htm#harddisk) and [floppy disks](http://www.englishclub.com/vocabulary/computing.htm#floppy) have to be electronically prepared for use by a process called formatting. Hard disks are preformatted by the computer manufacturer. If you buy a floppy disk that is not pre-formatted, you format it yourself, using [a program](http://www.englishclub.com/vocabulary/computing.htm#program) that comes with your PC.

**Graphics card** - The equipment inside a computer that creates the image on the screen.

**Hard disk** - The main disk inside a computer used for storin[g programs](http://www.englishclub.com/vocabulary/computing.htm#program) and information. It is hard because it is metal. *See* [floppy disk.](http://www.englishclub.com/vocabulary/computing.htm#floppy)

**Icon** - A small image or picture on a computer screen that is a symbol for [folders,](http://www.englishclub.com/vocabulary/computing.htm#folder) disks, peripherals[, programs](http://www.englishclub.com/vocabulary/computing.htm#program) etc.

**Internet** - International network of computers that you connect to by telephone line. Two popular services of the Internet are the [World Wide Web](http://www.englishclub.com/vocabulary/computing.htm#www) and [electronic mail.](http://www.englishclub.com/vocabulary/computing.htm#email)

Kb, Mb, Gb - Kilobytes, megabytes, gigabytes. Used to measure compute[r memory](http://www.englishclub.com/vocabulary/computing.htm#memory) and storage.

**Memory** - Memory is for the temporary storing of information while a computer is being used. *See* [RAM, ROM](http://www.englishclub.com/vocabulary/computing.htm#ram) an[d Cache.](http://www.englishclub.com/vocabulary/computing.htm#cache)

**MHz** - Megahertz. This describes the speed of computer equipment. The higher the MHz the better the performance.

**Modem** - Equipment connected to a computer for sending/receiving digital information by telephone line. You need a modem to connect to th[e Internet,](http://www.englishclub.com/vocabulary/computing.htm#internet) to send [electronic mail](http://www.englishclub.com/vocabulary/computing.htm#email) and to fax.

**Operating System** - The basic software that manages a computer.

**OCR** - Optical Character Recognition. OCR lets a PC read a fax or scanned image and convert it to actual lettering.

**Parallel port** - A socket at the back of a computer for connecting external equipment or [peripherals,](http://www.englishclub.com/vocabulary/computing.htm#peripheral) especially printers.

**PC card** - A device that is the same size as a thick credit card, for plugging into a slot on notebook computers. You can bu[y memory,](http://www.englishclub.com/vocabulary/computing.htm#memory) [modems](http://www.englishclub.com/vocabulary/computing.htm#modem) and [hard disks](http://www.englishclub.com/vocabulary/computing.htm#harddisk) as PC cards.

**Peripheral** - Any equipment that is connected externally to a computer. For example, printers[, scanners](http://www.englishclub.com/vocabulary/computing.htm#scanner) an[d modems](http://www.englishclub.com/vocabulary/computing.htm#modem) are peripherals.

**Pixel** - The image that you see on the screen is made of thousands of tiny dots, points or pixels.

**Program** - Software that operates a PC and does various things, such as writing text (word-processing program), keeping accounts (accounts program) and drawing pictures (graphics program).

**QWERTY** - The first 6 letters on English-language keyboards are Q-W-E-R-T-Y. The first 6 letters on French-language keyboards are A-Z-E-R-T-Y.

**RAM, ROM** - Two types o[f memory.](http://www.englishclub.com/vocabulary/computing.htm#memory) RAM (Random Access Memory) is the main memory used while the PC is working. RAM is temporary. ROM (Read Only Memory) is for information needed by the PC and cannot be changed.

Resolution - The number of dots or *pixels* per inch (sometimes per centimeter) used to create the screen image.

**Scanner** - Equipment for converting paper documents to electronic documents that can be used by a computer.

**Serial port** - Socket at the back of a PC for connecting [peripherals.](http://www.englishclub.com/vocabulary/computing.htm#peripheral)

**Taskbar, Start button** - Two areas of the screen in [Windows](http://www.englishclub.com/vocabulary/computing.htm#windows) 95. The taskbar, at the bottom of the screen, shows the [programs](http://www.englishclub.com/vocabulary/computing.htm#program) in use. The start button, in the bottom left corner, is for opening new [programs.](http://www.englishclub.com/vocabulary/computing.htm#program)

**TFT** - Thin Film Transistor, a type of high quality screen for notebook computers.

**Virus** - A small, unauthorize[d program](http://www.englishclub.com/vocabulary/computing.htm#program) that can damage a PC.

**Windows** - An operating system used by the majority of PCs.

**World Wide Web, WWW, the Web** - WWW are initials that stand for World Wide Web. The Web is one of the services available on the [Internet.](http://www.englishclub.com/vocabulary/computing.htm#internet) It lets you access millions of pages through a system of links. Because it is 'world-wide', it was originally called the World Wide Web or WWW.

**WYSIWIG** - 'What You See Is What You Get.' With a WYSIWIG [program,](http://www.englishclub.com/vocabulary/computing.htm#program) if you print a document it looks the same on paper as it looks on the screen.